## **Geaue**

## Quick Reference Guide: TalkBack 8.2 for Android

*Recommended browser: Chrome (Android OS 7.0 or higher), Firefox (Older versions of Android OS)*

## Getting Started

Enabling TalkBack: Go to Settings > Accessibility > TalkBack to turn on TalkBack. To activate the TalkBack shortcut, go to Settings > Accessibility and turn on the Volume Key Shortcut. You can then hold the volume keys for three seconds to turn TalkBack on or off.

The Local Context Menu (LCM): contains navigation options relevant to the current page. Options appear in a menu list by default. To open the local context menu, swipe up, then right.

The Global Context Menu (GCM): contains options relevant anywhere on your device. Options appear in a menu list by default. To open the global context menu, swipe down, then right.

Reading controls (RC): allow adjustment of reading settings, such as being able to swipe to read by headings or by lines. Swipe down or up to cycle through the different reading controls.

**Explore by touch:** Drag one finger around the screen to have TalkBack announce items as you reach them.

Cycle through reading controls (links, headings, form elements (controls),

Start reading continuously from this

Go to previous link, heading, form element (control) , landmark, etc.

etc.) (RC)

point on

## The Basics Command  $\begin{array}{|c|c|}\n\hline\n\text{Turn} & \text{TalkBack on or off} \\
\hline\n\end{array}$  Hold volume keys for three seconds (when setting is enabled) Open Global Context Menu (GCM)  $\vert$  Swipe down, then right Open Local Context Menu (LCM) Swipe up, then right

Swipe down or up

Stop reading Stop reading Stop Research Assembly Single tap Start reading continuously from the top  $\vert$  GCM: Read from top GCM: Read from next item Read next item  $\vert$  Swipe right Read previous item  $\sim$  Swipe left

(RC: select desired control) Swipe

Repeat last statement GCM: Repeat last utterance Activate element (link, button, etc.)  $\Box$  Double tap Go to next heading example and the control (RC: Headings) Swipe right Go to next landmark/region  $\vert$  (RC: Landmarks) Swipe right Go to main content region Use the page's "Skip to Main Content" link if present, or explore by touch, or use GCM: "Search screen" to search for the desired section Navigate table cells Swipe right or left, or explore by touch. Go to next link  $|$  (RC: Links) Swipe right Scroll a page, menu, etc.  $\begin{bmatrix} \text{Two-finger swipe up, down, left,} \\ \text{True} \end{bmatrix}$ or right Go to home screen  $\vert$  Swipe up, then left Go back Swipe down, then left Recent apps  $\vert$  Swipe left, then up

left

Notifications Swipe right, then down

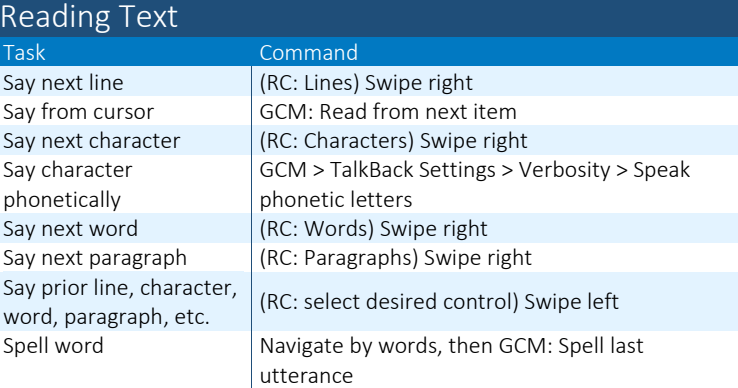

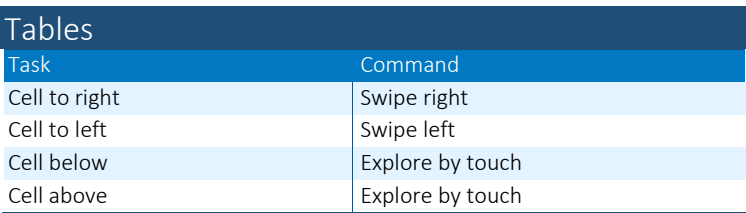

Note: TalkBack reads table cells in order left to right, starting at the top row.

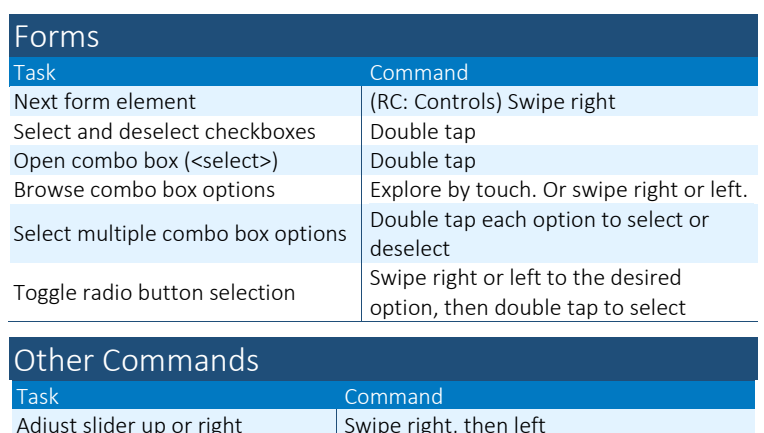

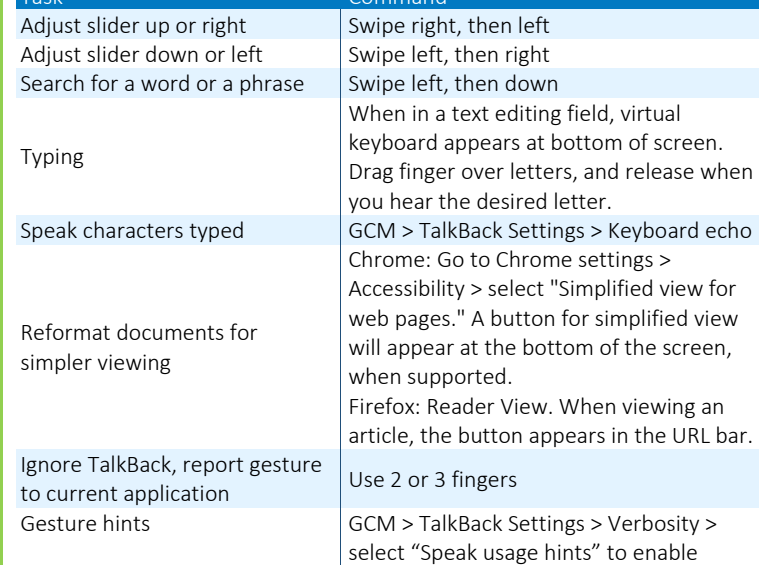

Note: TalkBack varies depending on the version of Android and the web browser in use. Some options may be unavailable.

*Full list of commands[: http://tinyurl.com/commands-talkback](http://tinyurl.com/commands-talkback)*